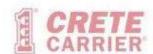

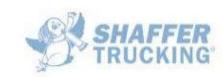

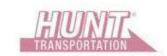

# **Freight Tracker for Crete Carrier**

Website can be accessed via Internet Browser:

https://cargo.cretecarrier.com/profoundui/iesfreight?cc=CCA&cl=IESFILEC

Login using combination of Customer Code, User Name, and Password.

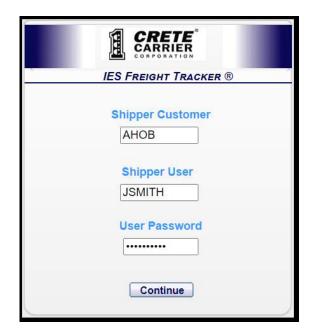

#### **Freight Tracker Main Screen:**

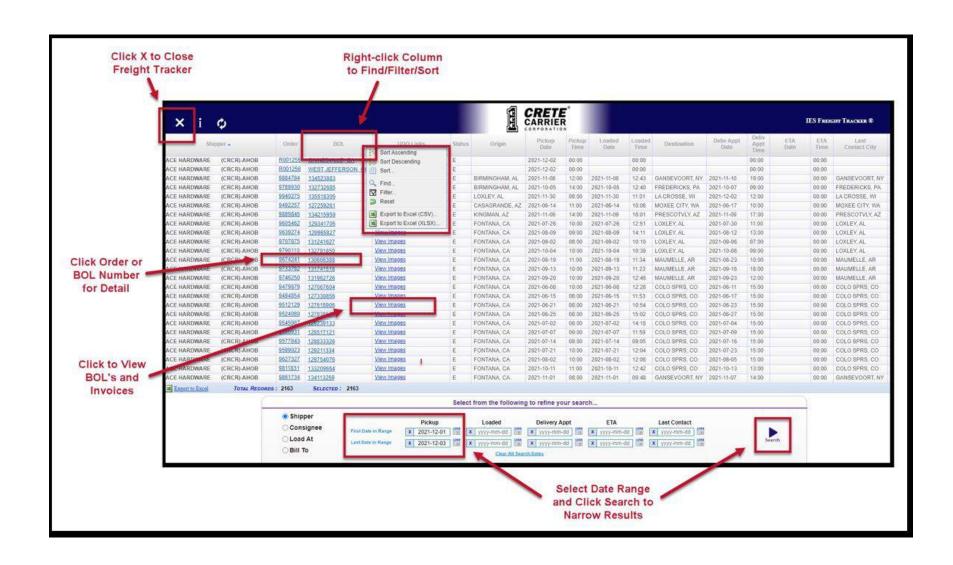

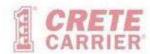

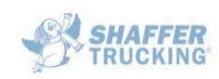

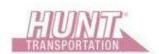

### **Order Detail Screen:**

• Access by clicking Order or BOL Number on Main screen.

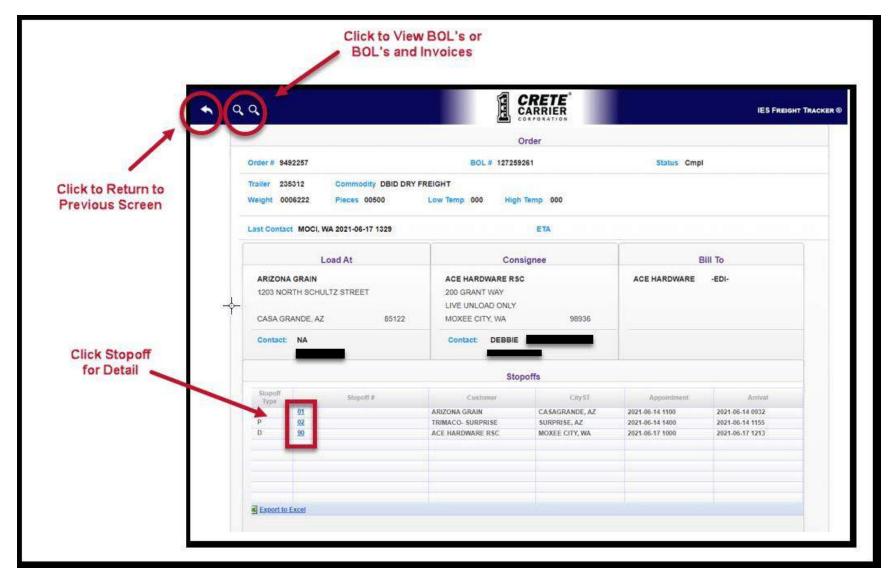

#### **Viewing Images in Transflo ezView:**

 Access by clicking to View Images on Main Screen or Order Detail Screen. The Transflo ezView interface will open in a new browser window.

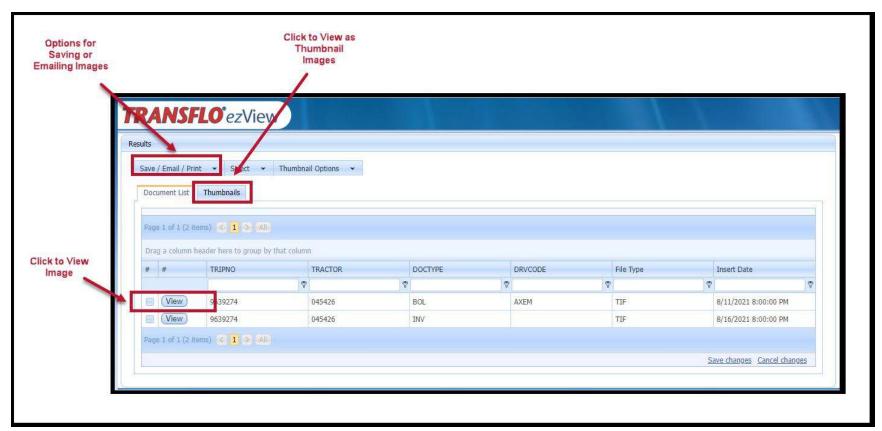

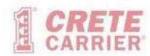

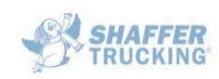

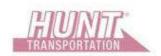

#### **Viewing Full Image:**

• Access by clicking View Button in Transflo ezView.

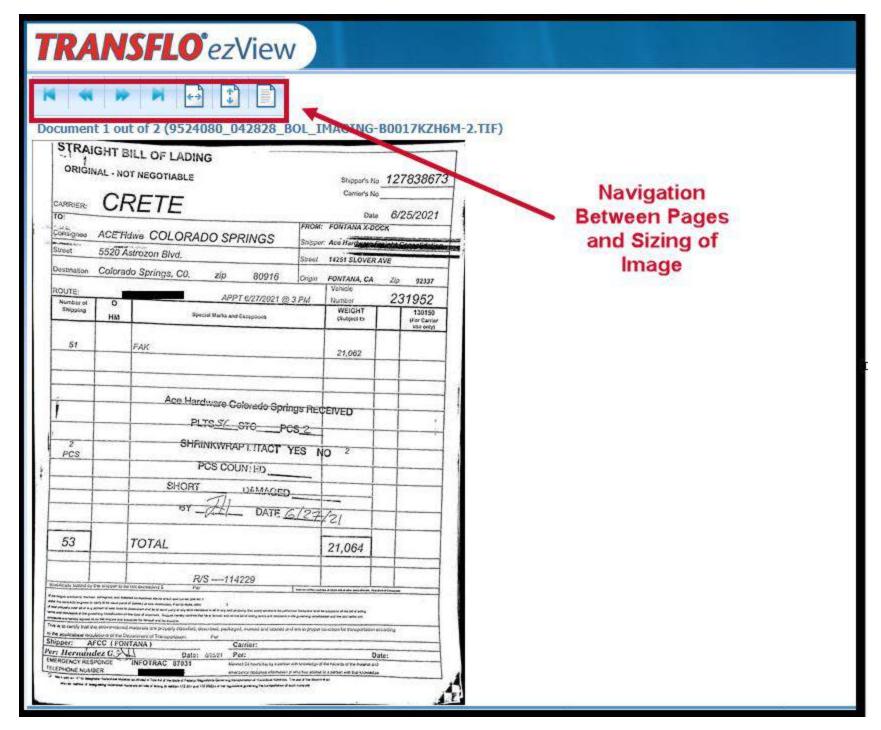

## **Viewing as Thumbnails (Multiple View):**

• Access from Thumbnails Tab in Transflo ezView.

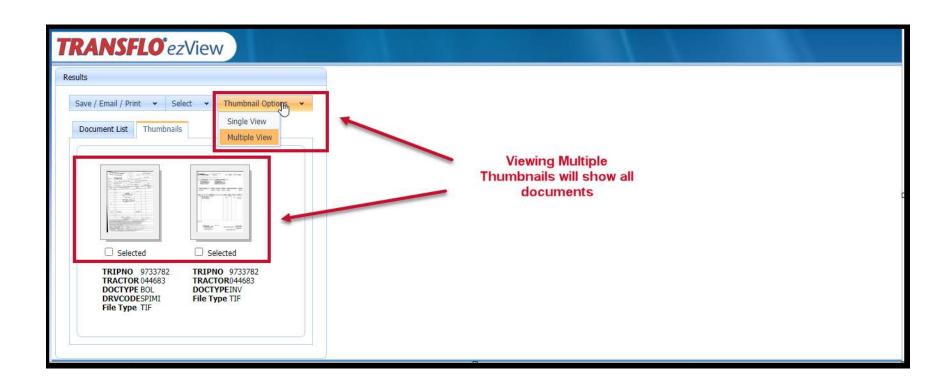

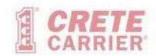

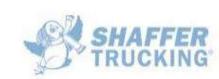

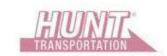

# **Viewing as Thumbnails (Single View):**

• Access from Thumbnails Tab in Transflo ezView.

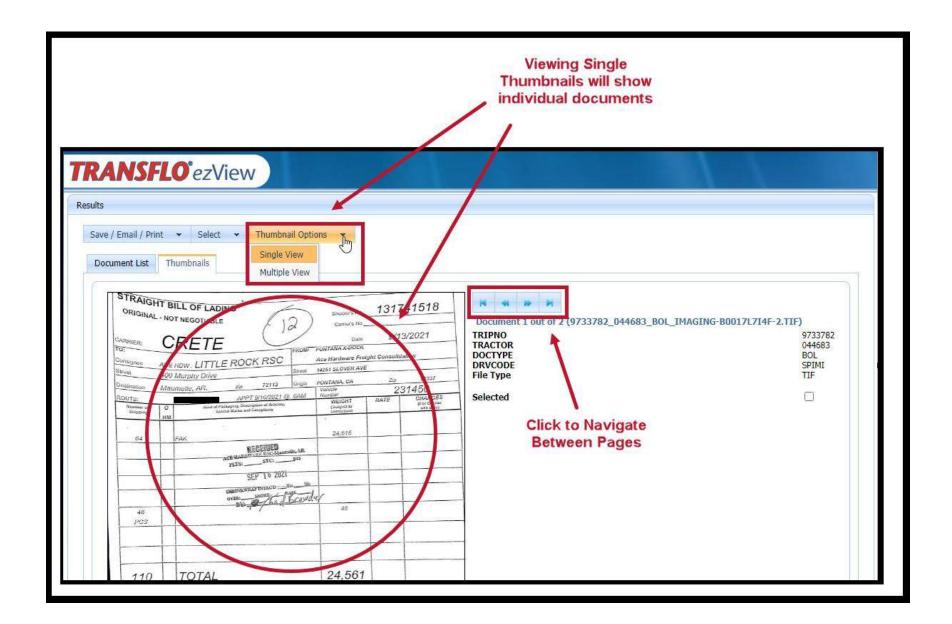